# **ClinicalTrials.gov**

, National Library of Medicine

# **How to Read a Study Record**

Learn how to read and understand a study record on ClinicalTrials.gov (https://clinicaltrials.gov/).

## **Quick Guide to Finding Information**

The study record includes these main parts:

- Study introduction area Found at the top of the page when you first open a study record. Information found here:
	- $\circ$  The study title describes what the study is about
	- $\circ$  Study status tells if this study is accepting participants, is completed, or has results
	- $\circ$  Other administrative information study identification numbers, the study sponsor, the responsible party who entered the information, and the date the study was last updated.
- Study details This is the tab already open below the introduction. It contains important study details organized into sections by the type of information. Some of the information found here:
	- $\circ$  Study contacts and locations who to call with questions and where the study is taking place
	- $\circ$  Eligibility (Participation Criteria) the criteria for participating in the study
	- $\circ$  Study design describes how the study will work
	- Other people involved with the study
- Researcher View Provides information of interest to data researchers and journal editors organized in a way that works best for them
- Results The study results will be found here if they are available.
	- o "Results Posted" means the study results are available.
	- "No Results Posted" means the study results are not available.
	- "Results Submitted" means the study results are under review before being posted.
- Record History A table that documents changes to the study record over time. Each version is listed according to the date the version was posted.

On a desktop or laptop computer, several of the tabs include a left-sided menu that allows users to navigate to a specific section.

Feedback

https://clinicaltrials.gov/study-basics/how-to-read-study-record#record-history-tab 1/10

As you scroll through a study record on a mobile device, the title of the next section will appear at the bottom on the screen. As you move down the record, the title of the previous section will appear at the top of the screen.

### **Helpful features:**

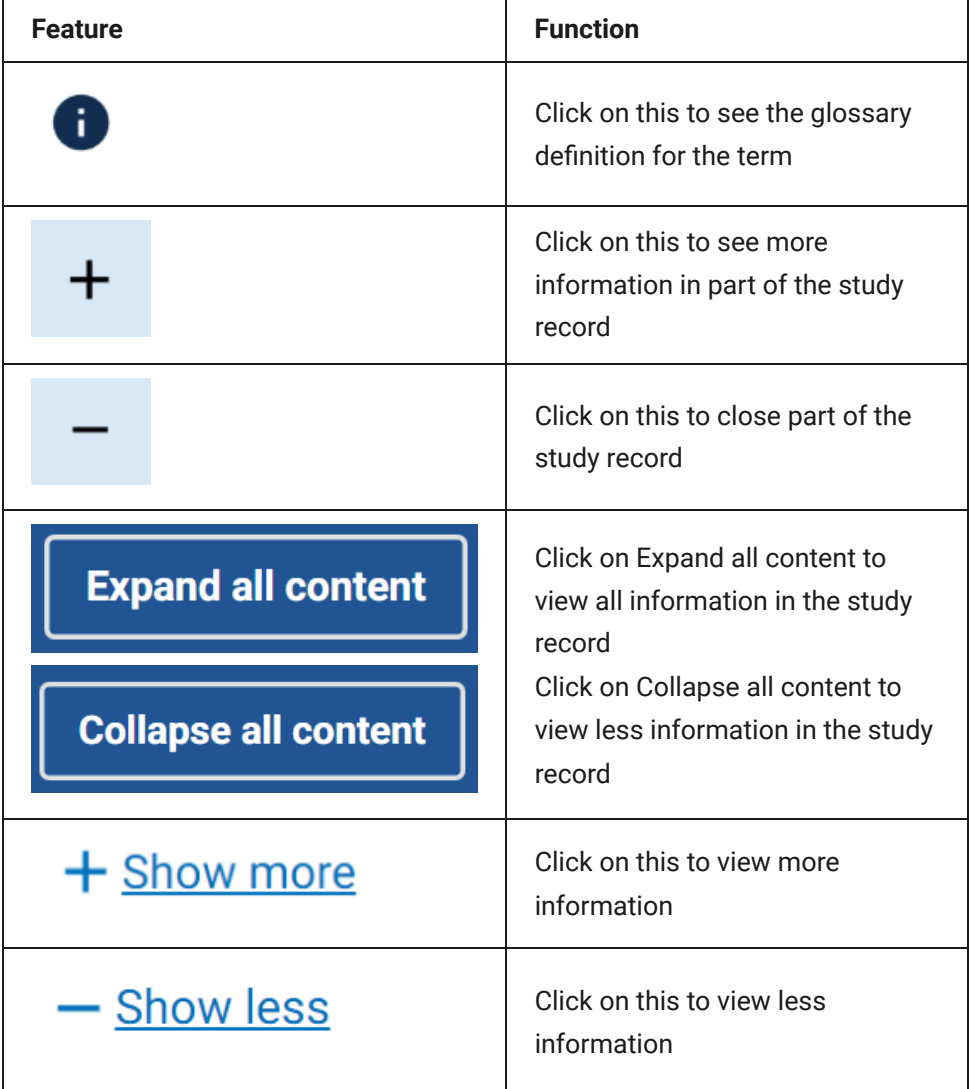

## **Finding Information in the Study Record**

## **The Study Introduction area**

R

In this area you'll find information important to the entire study record:

- Study status whether the study is currently looking for participants, is completed, or has results
- Brief title of the study a short title that describes what the study is about
- ClinicalTrials.gov ID (NCT number) the ID number assigned to this study when it was registered on ClinicalTrials aov

M Find authenticated court documents without watermarks at **docketalarm.com**.

https://clinicaltrials.gov/study-basics/how-to-read-study-record#record-history-tab 2/10

- Study sponsor the organization or person who has control over the study
- $\bullet$  Information provided by  $-$  the person or organization responsible for entering the study information, also called the Responsible Party
- Last update posted the last time changes were made to the study record

## **The Study Details tab**

The Study Details tab is the default view. It opens when you first look at a study record. This tab contains information about the people involved in the study, how it will be conducted, and information about participation.

There are 8 parts:

- Study Overview
- Contacts and Locations
- Participation Criteria
- Study Plan
- Collaborators and Investigators
- Publications
- Study Record Dates
- More Information

To jump to a section, click on the title in the menu to the left.

#### **Study Overview**

**DOCKET** 

This section tells you what the study is about, how it will work, the dates that study will likely start and stop, and the number of participants.

On the left side of this section, you'll find:

- **Brief Summary and Detailed Description:** Tells you the purpose of the study and how it will work.
- **Official Title:** The title given to the study by the researchers, often written in scientific language.
- **Conditions:** The focus of the study, usually a disease, illness, or condition, but may also be another health-related issue.
- **Intervention/Treatment:** The treatment, device, or procedure that's being studied.

On the right side of this section, you'll find:

**Study Dates:** The study start dates and completion dates. Some of these may be estimated dates.

- **Enrollment:** The number of participants who joined a study or who the researchers hope will join the study.
- **Study Type** A study may be one of three basic types:
	- $\circ$  Interventional (also called clinical trials) Participants are assigned to receive an intervention so that researchers can study the effects.
	- $\circ$  Observational (including patient registries) Participants do not receive an assigned intervention. They are observed over time for health-related outcomes.
	- $\circ$  Expanded access A way for patients with serious conditions to receive a drug or treatment outside of a clinical trial.

**Note:** The study records for each type of study will have different types of information available.

- **Phase:** The stage of the study, based on definitions from the U.S. FDA.
- **Other Study ID Numbers:** other identifying numbers for the study
- **Expanded Access:** This will appear if expanded access is available.

At the bottom of the Study Overview, the National Library of Medicine provides resource links to learn more about topics related to the study.

#### **Contacts and Locations**

This section provides information on who to contact for questions about the study and where the study is taking place.

- **Study Contact:** The name and contact information for someone who can answer questions about the study.
- **Study Contact Backup:** This may be available as an option if you can't reach the main study contact.

**Note:** These fields are only available if the study status is "Not yet recruiting" or "Recruiting" and may not be available if there are individual contacts listed for each study location.

**Study Locations and Map:** A map and list of locations in alphabetical order (by state then city within the United States) where the study is taking place. A location-specific study contact may be listed if the study status is "Not yet recruiting" or "Recruiting".

Features of the map:

**DOCKE** 

- Red pins: Show specific study locations, also called clinical sites.
	- Click on a red pin to zoom to that location information in the list.
- o Blue circles: Show areas with many study locations.
- Click on a blue circle to zoom the map in to show red pins for each of the study locations in that area or more blue circles with more clusters of clinical sites.
- o If you click on a location in the list, the map will zoom in to show that location.
- o If you searched for a study using the location filter (entering an address or place), the map will already be zoomed in to that address or place, showing a circle representing the search distance and the study locations within it.
- You can zoom in on the map by double clicking, or using your cursor. Hold down the 'Ctrl' button on your keyboard and use your mouse wheel to scroll up to zoom in and scroll down to zoom out.

#### **Participation Criteria**

This section gives details about the types of participants that the study researchers need for the study, also known as **eligibility criteria**.

Most records will show the participation criteria as:

- **Inclusion Criteria:** The characteristics of people who might be able to join the study.
- **Exclusion Criteria:** The characteristics of people who cannot join the study.

On the right side of the participation criteria:

- **Ages Eligible for Study:** The ages of people who can join the study.
- **Sexes Eligible for Study:** The biological sex of people who can join the study.
- **Accepts Healthy Volunteers:** This tells if the study accepts participants who are healthy.

#### **Study Plan**

**DOCKET** 

This gives details about how the study is set up and what the study is measuring. Click the + to view each of these sections:

- **How is the study designed?**
- **What is the study measuring?**

#### **How is the study designed?**

This section provides details on how the study will be run. This information may be different depending on the type of study.

- Interventional studies (clinical trials):
	- o Design Details

# **DOCKET**

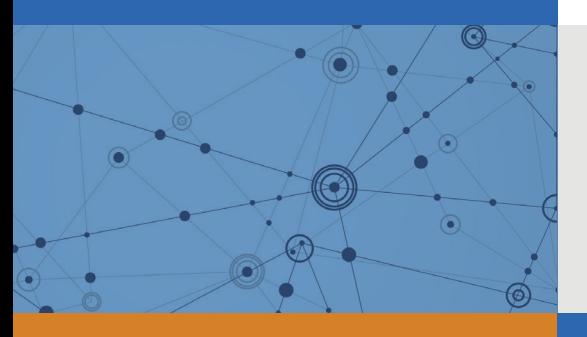

# Explore Litigation Insights

Docket Alarm provides insights to develop a more informed litigation strategy and the peace of mind of knowing you're on top of things.

# **Real-Time Litigation Alerts**

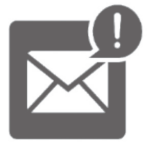

Keep your litigation team up-to-date with **real-time alerts** and advanced team management tools built for the enterprise, all while greatly reducing PACER spend.

Our comprehensive service means we can handle Federal, State, and Administrative courts across the country.

# **Advanced Docket Research**

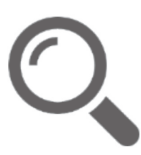

With over 230 million records, Docket Alarm's cloud-native docket research platform finds what other services can't. Coverage includes Federal, State, plus PTAB, TTAB, ITC and NLRB decisions, all in one place.

Identify arguments that have been successful in the past with full text, pinpoint searching. Link to case law cited within any court document via Fastcase.

# **Analytics At Your Fingertips**

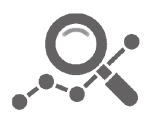

Learn what happened the last time a particular judge, opposing counsel or company faced cases similar to yours.

Advanced out-of-the-box PTAB and TTAB analytics are always at your fingertips.

# **API**

Docket Alarm offers a powerful API (application programming interface) to developers that want to integrate case filings into their apps.

## **LAW FIRMS**

Build custom dashboards for your attorneys and clients with live data direct from the court.

Automate many repetitive legal tasks like conflict checks, document management, and marketing.

## **FINANCIAL INSTITUTIONS**

Litigation and bankruptcy checks for companies and debtors.

## **E-DISCOVERY AND LEGAL VENDORS**

Sync your system to PACER to automate legal marketing.

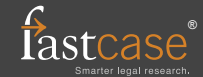